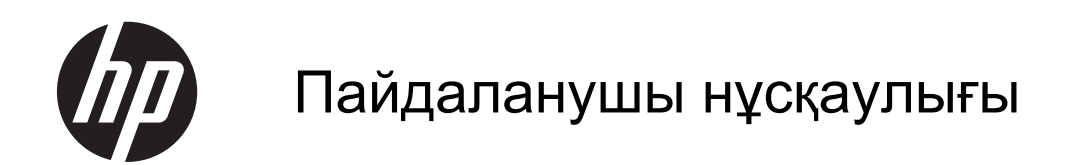

© 2013, 2014 Hewlett-Packard Development Company, L.P.

HP компаниясының өнімдері мен қызметтеріне барлық кепілдік түрлері тек көрсетілген өнімдер мен қызметтермен қоса берілетін кепілдік туралы мəлімдемелерде көрсетіледі. Бұл құжаттағы ешбір деректер қосымша кепілдіктерді беру ретінде түсінілмеуі керек. HP компаниясы осы құжатта болуы мүмкін техникалық немесе редакторлық қателерге немесе жіберілген қателерге жауапты емес.

Бұл құжатта авторлық құқықпен қорғалған жекеменшік ақпарат бар. Hewlett-Packard компаниясының алдын ала жазбаша келісімінсіз бұл құжаттың ешбір бөлігін көшіруге, қайта жасауға немесе басқа тілге аударуға болмайды.

Екінші шығарылым: Маусым, 2014

Құжат бөлігінің нөмірі 738361-DF2

### **Осы нұсқаулық туралы**

Бұл нұсқаулық монитор мүмкіндіктері, мониторды орнату жəне техникалық сипаттамалар туралы ақпаратпен қамтамасыз етеді.

**АБАЙ БОЛЫҢЫЗ!** Осылайша ерекшеленген мəтін нұсқауларды орындамау жарақат алуға немесе өлімге əкелуі мүмкін екенін көрсетеді.

**ЕСКЕРТУ:** Осылайша ерекшеленген мəтін нұсқауларды орындамау жабдықтың зақымдалуына немесе ақпараттың жоғалуына əкелуі мүмкін екенін көрсетеді.

**ЕСКЕРІМ:** Осылайша ерекшеленген мәтін маңызды қосымша ақпарат береді.

# **Мазмұны**

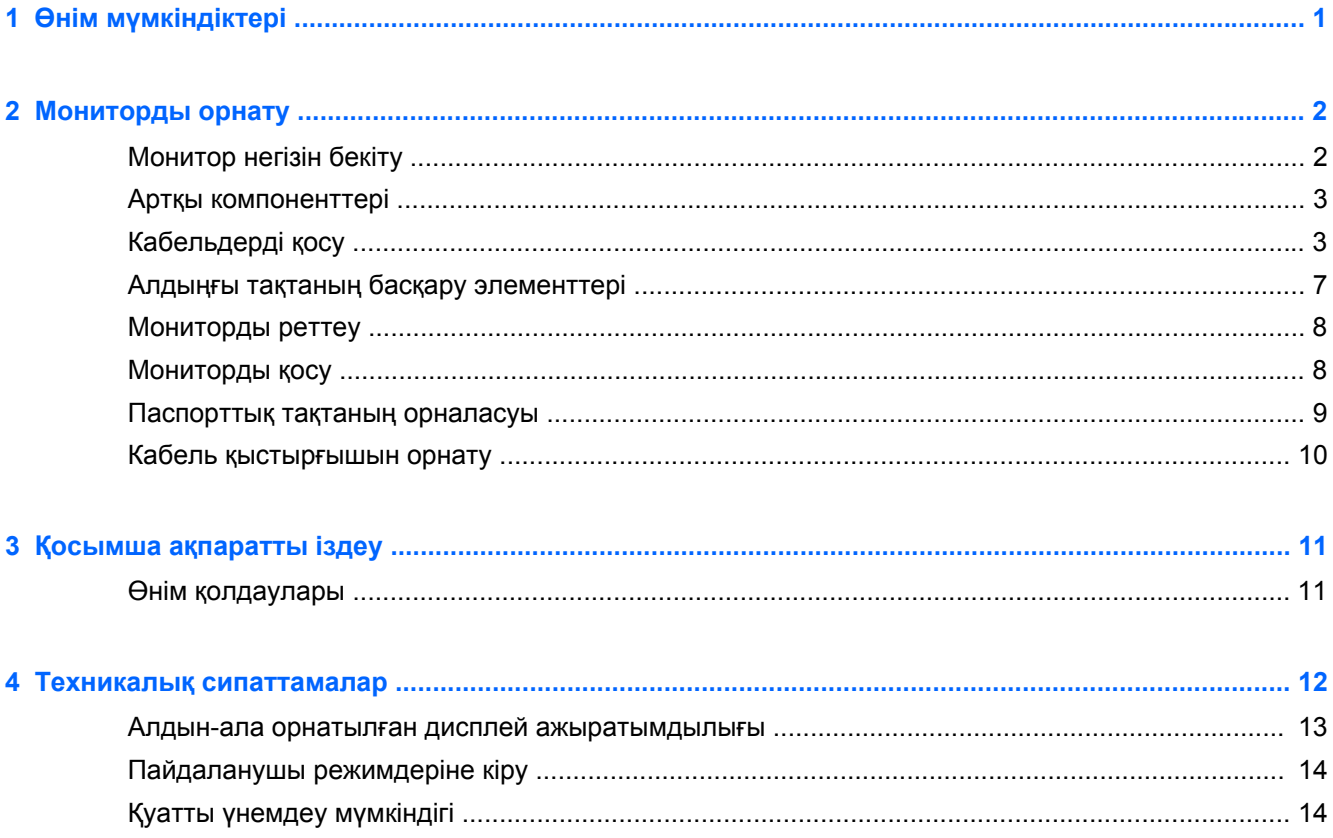

# <span id="page-6-0"></span>**1 Өнім мүмкіндіктері**

Осы монитор үлгілерінің белсенді матрицасы жəне жұқа пленкалы транзистор (TFT) панелі бар. Монитордың мүмкіндіктеріне мыналар жатады:

- 49,41 см (19,5 дюйм) диагональді дисплейдің көру аймағының ажыратымдылығы 1600 x 900, сонымен бірге төменгі ажыратымдылыққа арналған толық экранмен қолдау көрсетілген; Бастапқы ара-қатынасын сақтай отырып, ең жоғары өлшемді бейнені қалыпты масштабтау мүмкіндігін ұсынады.
- Көру аймағы қиғашынан 58,42 см (23 дюйм) болатын 1920 x 1080 ажыратымдылықты, сонымен бірге төменгі ажыратымдылықтардағы бейнелерді толық экранды көрсету мүмкіндігі бар дисплей; бастапқы арақатынасын сақтау кезінде кескіннің ең үлкен көлемі үшін теңшелетін өлшемдерді қамтиды
- Жылтыр емес СКД панелінің жарықдиодты артқы жарықтығы қуатты аз мөлшерде тұтынады
- Отырып немесе тұрып, немесе жүріп көрүге мүмкіндік беретін кең көрү бұрышы
- Еңкейту мүмкіндігі
- Монитордың иілгіш тақтасын орнату туралы шешімдерді ұсынатын алынбалы тіреуіш
- VGA аналогын берілген VGA сигналдық кабелімен қамтамасыз ететін бейне сигнал кірісі
- DVI сандық сигналымен бірге DVI-D сигналдық кабелін қолдайтын бейне сигнал кірісі
- Қосымша HP спикерлер жинағын, HP жылдам шешілетін ілгішін жəне HP USB графикалық адаптерін қолдайды (бөлек сатылады).
- Амалдық жүйе қолдау көрсетсе, қосу жəне ойнату мүмкіндігі
- Бірнеше экранда көру мүмкіндігін бөгейтін сүзгілерді (бөлек сатылады) енгізуге арналған саңылаулар (кейбір үлгілерде ғана)
- Қосымша кабель қыстырғышына арналған монитордың артындағы қауіпсіздік слот ережесі
- Кабельдер мен сымдарды қоюға арналған кабельдің басқару мүмкіндіктері
- Экрандық дисплей реттеулерін оңай орнатып, экранды оңтайландыру үшін бірнеше тілде берілген
- Монитор параметрлерін реттеу жəне ұрлықтан қорғау мүмкіндігіне арналған HP дисплей көмекшісі
- DVI кірісінде HDCP көшіруден сақтау
- Монитор драйверлері және өнім туралы құжаттамаларының бағдарламалық құрал мен құжаттама ықшам дискісі
- Қуатты үнемдеу мүмкіндігі қуатты азайтып тұтыну талаптарына сәйкес келеді
- Бұл өнімдердің қауіпсіздік нұсқаулықтары, сертификаттары мен ережелері монитормен бірге жабдықталған ықшам дискідегі *HP СКД мониторлар нұсқаулығы* құжатында

# <span id="page-7-0"></span>**2 Мониторды орнату**

Мониторды орнату үшін монитордың, компьютер жүйесінің жəне басқа да қосылған құрылғылардың қуаттан ажыратылғанына көз жеткізіп, төмендегі нұсқауларды орындаңыз.

# **Монитор негізін бекіту**

**ЕСКЕРТУ:** Экран сынғыш. Экранға тимеңіз немесе оған қысым түсірмеңіз; бұл зақымдауы мүмкін.

- **1.** Мониторды қорабынан алып, бетін төмен қаратып жазық жерге қойыңыз.
- **2.** Тұғырды дисплей артындағы ұяшыққа «сырт» еткенше енгізіңіз.

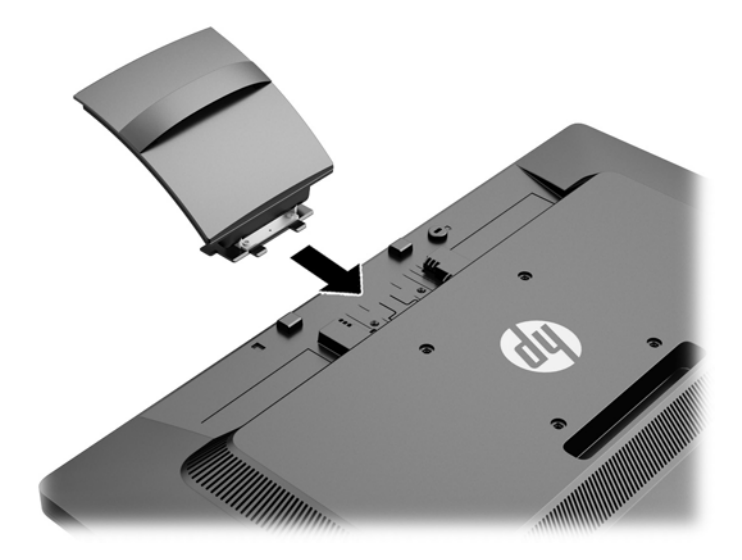

<span id="page-8-0"></span>**3.** Негізгі бөлікті тұғыр бөлігіне «сырт» етіп орнына түскенше итеріңіз.

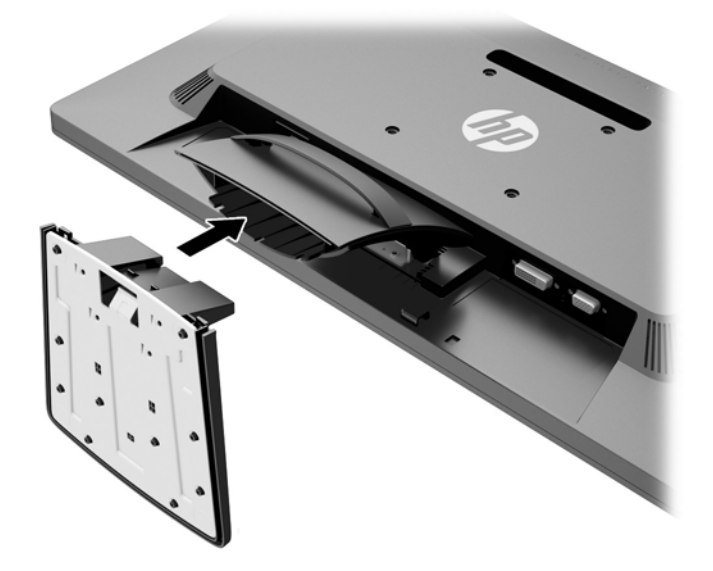

## **Артқы компоненттері**

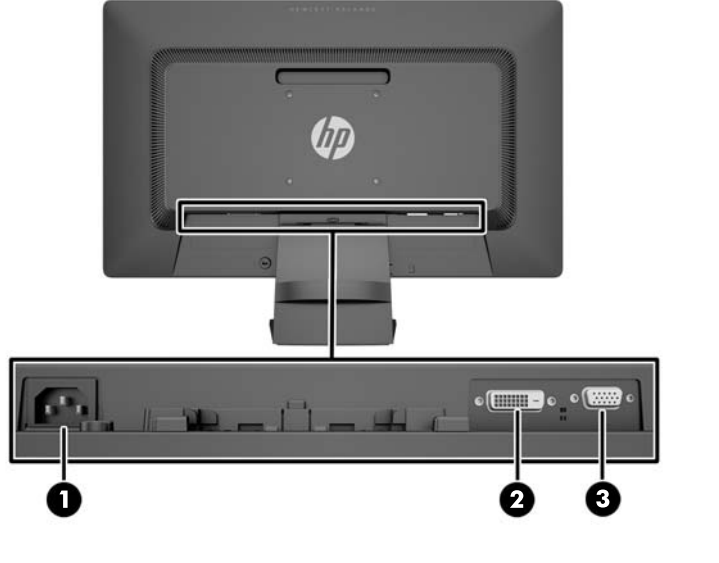

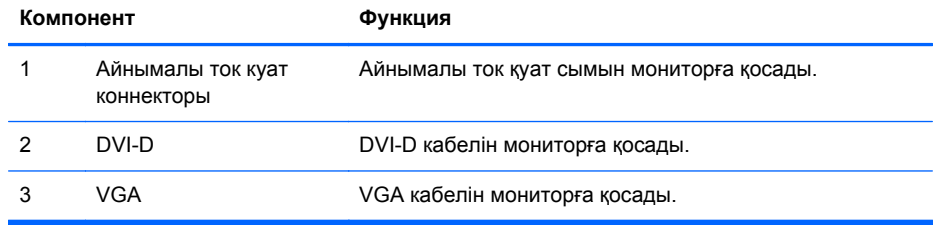

# **Кабельдерді қосу**

**1.** Мониторды компьютер жанындағы ыңғайлы, жақсы желдетілетін жерге қойыңыз.

**2.** Тұғырдағы кабель қысқышын екі жағынан тартып алып тастаңыз.

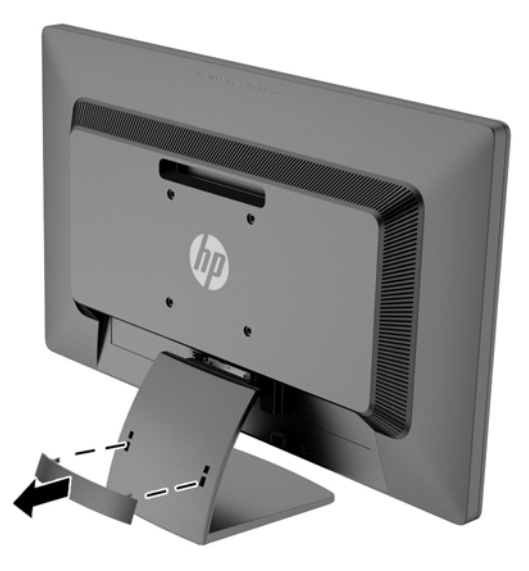

- **3.** VGA немесе DVI-D сигналдық кабелін қосыңыз.
- **ЕСКЕРІМ:** Монитор аналогты немесе сандық кірісті қолдайды. Бейне режимін пайдаланылатын бейне кабелі анықтайды. Монитор қай кірістердің жарамды бейне сигналдары бар екенін автоматты түрде анықтайды. Кірістерді алдыңғы тақтадағы +/source түймесін немесе Мəзір түймесін басу арқылы экрандағы дисплей арқылы таңдауға болады.
	- Аналогтық жұмысы үшін берілген VGA сигналдық кабелін пайдаланыңыз. VGA сигналдық кабелінің бір соңын монитордың артқы жағындағы VGA ұяшығына жəне екінші соңын компьютердегі VGA ұяшығына қосыңыз.

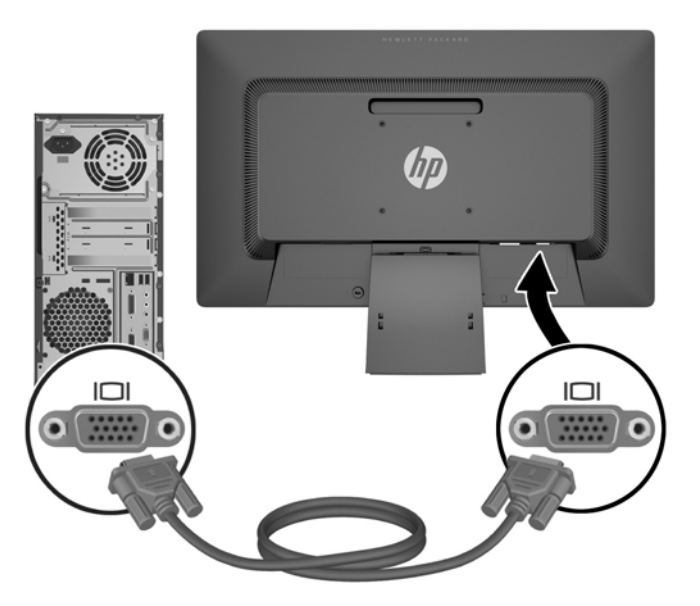

● DVI сандық жұмысы үшін берілген DVI-D сигналдық кабелін пайдаланыңыз. DVI-D сигналдық кабелінің бір соңын монитордың артқы жағындағы DVI коннекторына жəне екінші соңын компьютердегі DVI коннекторына қосыңыз.

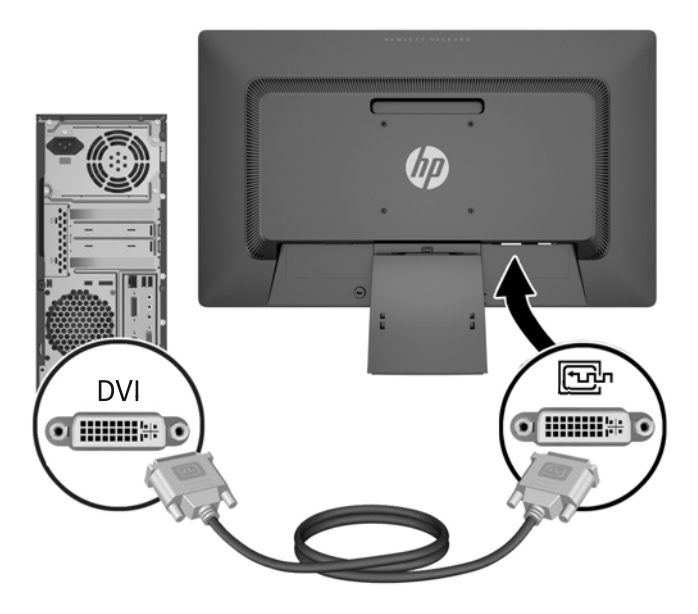

**4.** Қуат сымының бір соңын монитордың артқы жағындағы айнымалы ток қуат коннекторына жəне екінші соңын қабырғадағы электр розеткасына қосыңыз.

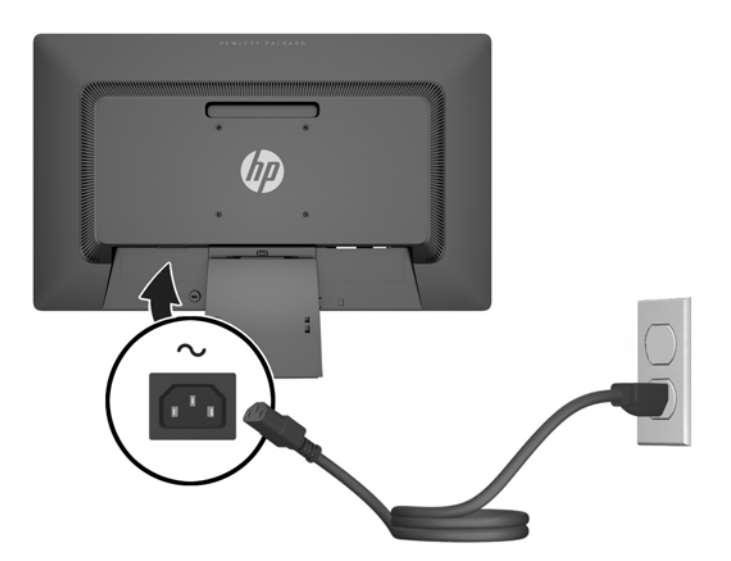

**АБАЙ БОЛЫҢЫЗ!** Электр тогының соғуын немесе жабдықтың зақымдалуын болдырмау үшін:

Қуат сымы ашасының жерге қосу контактісін ажыратпаңыз. Жерге қосу қауіпсіздікті қамтамасыз ету үшін өте маңызды.

Қуат сымының ашасын барлық уақытта оңай қол жетімді жерге қосылған электр розеткасына қосыңыз.

Жабдықтың қуатын қуат сымының ашасын электр розеткасынан суыру арқылы өшіріңіз.

Қауіпсіздігіңіз үшін қуат сымдарының немесе кабельдердің үстіне ештеңе қоймаңыз. Оларды ешкім кездейсоқ баспайтындай етіп немесе оларға шалынбайтындай етіп орналастырыңыз. Сымнан немесе кабельден ұстап тартпаңыз. Электр розеткасынан ажыратқанда сымды ашасынан ұстаңыз.

<span id="page-12-0"></span>**5.** Кабель қысқышты пайдалану арқылы кабельдерді орнына бекітіңіз. Қысқышты тұғырға түзу басып, қысқыштың бүйірлеріндегі ойықтарды тұғырдың саңылауына түсіріңіз.

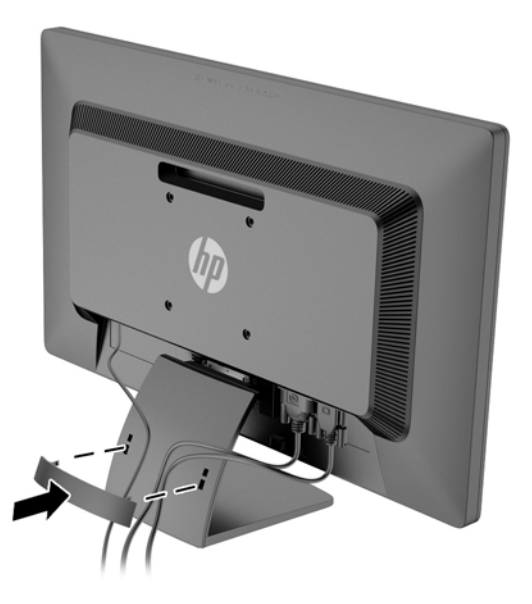

# **Алдыңғы тақтаның басқару элементтері**

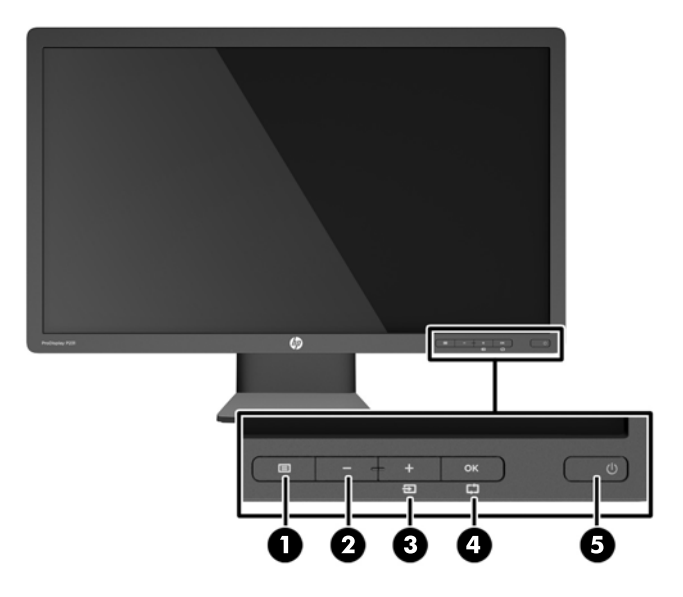

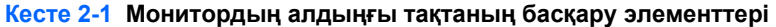

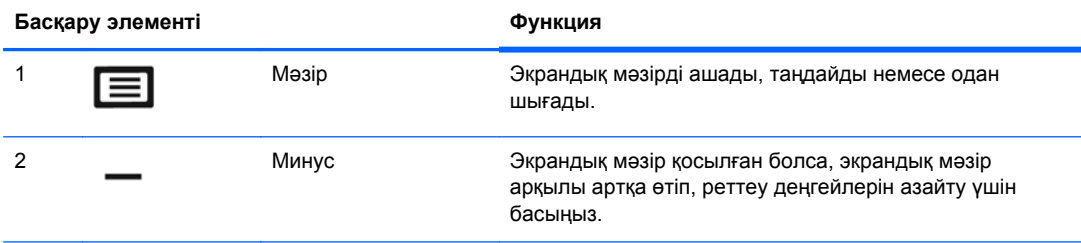

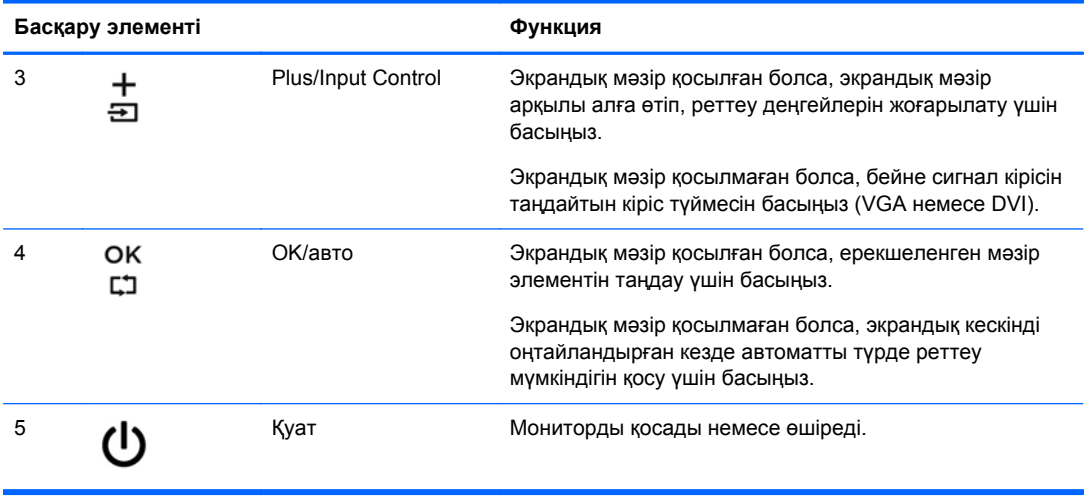

<span id="page-13-0"></span>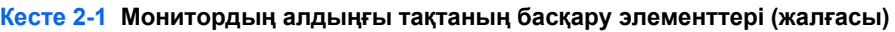

**ЕСКЕРІМ:** Экрандық мәзір моделін көру үшін <http://www.hp.com/go/sml> сайтындағы HP тұтынушыға өзіндік жөндеу қызметтерін ұсынатын мультимедиа плеері бөліміне өтіңіз.

## **Мониторды реттеу**

Монитор тақтасын көз деңгейіне ыңғайлы етіп орнату үшін, оны алға немесе артқа еңкейтіңіз.

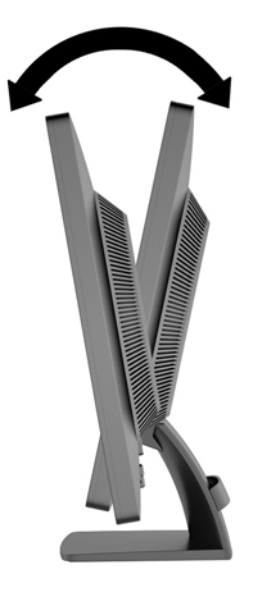

### **Мониторды қосу**

- **1.** Компьютерді қосу үшін қуат түймесін басыңыз.
- **2.** Алдыңғы жағындағы қуат түймесін басып мониторды қосыңыз.

<span id="page-14-0"></span>**ЕСКЕРТУ:** Мониторлардағы пикселдердің күйіп кетуі экранда ұзақ уақыт бойы бір статикалық кескінді көрсетудің нəтижесінде орын алуы мүмкін.\* Монитор экранында мұндай зақымдалуды болдырмау үшін экран сақтағышын қосу керек немесе ұзақ уақыт бойы пайдаланылмаса, мониторды өшіру керек. Қалдық кескін барлық СКД экрандарда орын алуы мүмкін жағдай. HP кепілдігі күйіп кеткен пикселдері бар мониторларды қамтымайды.

\* Ұзақ уақыт кезеңі болып 12 сағат қатар пайдаланбау табылады.

**ЕУ ЕСКЕРІМ:** Қуат түймесін басқанда монитор қосылмаса, қуат түймесі бектіліп тұруы мүмкін. Бұл функцияны өшіру үшін монитордың қуат түймесін 10 секунд басып тұрыңыз.

**ЕУ ЕСКЕРІМ:** Экрандық мәзірдегі қуаттың жарықдиодын өшіруге болады. Монитор алдындағы Мəзір түймесін басып, **Управление** (Басқару) > **Индикатор питания на панели** (Алдыңғы тақта қуатының жарықдиоды) > **Выкл** Өшіру параметрлерін таңдаңыз.

Монитор қосылғанда, монитор күйі туралы хабар бес секунд ішінде көрсетіледі. Хабар қосылып тұрған кіріс түрін (DVI немесе VGA) жəне автоқосқыштың бастапқы параметрін (қосу немесе өшіру; зауыттың əдепкі параметрі қосылған күде болады), əдепкі сигнал (зауыттың əдепкі мəні - VGA), ағымдағы алдын ала орнатылған дисплей ажыратымдылығы жəне ұсынылған алдын ала орнатылған дисплей ажыратымдылығын көрсетеді.

Монитор автоматты түрде сигнал кірістерінде қосылған кіріс бар-жоғын қарап шығады жəне көрсету үшін сол кірісті пайдаланады. Егер екі кіріс қосылған болса, монитор əдепкі кіріс көзін көрсетеді. Əдепкі бойынша орнатылған негіз қосылған кірістердің бірі болмаса, монитор ең жоғарғы бағалаудың артықшылық кірісін келесі ретпен көрсетеді: DVI, одан кейін VGA. Экран мəзіріндегі əдепкі кіріс көзін өзгерту үшін, алдыңғы панельдегі Menu (Мəзір) түймесін басып, **Input Control** (Кіріс көзін басқару) > **Default Input**(Əдепкі кіріс көзі) тармақтарын таңдаңыз.

### **Паспорттық тақтаның орналасуы**

Монитордағы паспорттық тақта қосалқы бөлшектің нөмірін, өнім нөмірін жəне сериялық нөмірді көрсетеді. Бұл нөмірлер мониторыңыздың моделі туралы HP компаниясына хабарласқанда қажет болуы мүмкін. Паспорттық тақта монитор дисплейінің артқы тақтасында орналасады.

# <span id="page-15-0"></span>**Кабель қыстырғышын орнату**

Мониторды орнатылған нəрсеге HP компаниясы өндірген қосымша кабель қыстырғышымен бекітіңіз (бөлек сатылады).

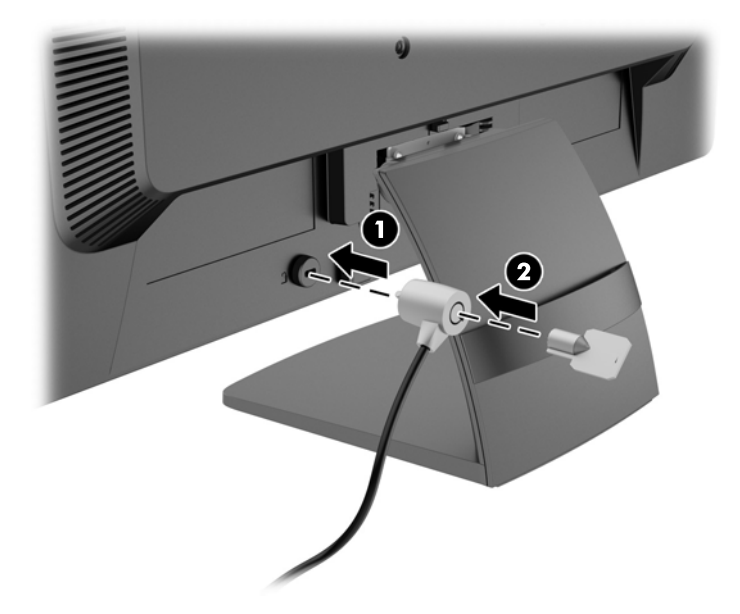

# <span id="page-16-0"></span>**3 Қосымша ақпаратты іздеу**

Төмендегілер туралы қосымша ақпарат алу үшін монитормен берілген ықшам дискідегі *HP СКД мониторлары туралы анықтамалық нұсқаулық* бөлімін қараңыз:

- Монитор өнімділігін оңтайландыру
- Қауіпсіздік жəне техникалық қызмет көрсету туралы нұсқаулар
- Ықшам дискісінен бағдарламалық құралды орнату
- Экрандық мәзірді пайдалану
- Бағдарламалық құралды Веб-сайттан жүктеу
- Агенттік тәртібі туралы ақпарат
- Жиі орын алатын ақаулықтарды шешу нұсқаулары

### **Өнім қолдаулары**

Мониторды пайдалану жəне реттеу туралы қосымша ақпарат алу үшін [http://www.hp.com/](http://www.hp.com/support) [support](http://www.hp.com/support) сайтына өтіңіз. Елді немесе аймақты таңдаңыз, **Ақауларды жою** бөлімін таңдағаннан кейін, іздеу терезесіне монитордың үлгісін енгізіңіз.

**ЕСКЕРІМ:** Қолданушы нұсқаулығын, сілтеме нұсқаулығын жəне драйверлерді мына жерден алуға болады: <http://www.hp.com/support>.

Егер нұсқаулықта немесе *HP СКД мониторларын қолдану нұсқаулығынан* сұрақтарыңызға жауап табылмаса, қолдау тобына хабарласыңыз. АҚШ-та көмек алу үшін мына сайтты қараңыз: <http://www.hp.com/go/contactHP>. Әлем бойынша көмек алу үшін, мына сайтты қараңыз: [http://welcome.hp.com/country/us/en/wwcontact\\_us.html](http://welcome.hp.com/country/us/en/wwcontact_us.html). Онда мына əрекеттер бар:

● HP техника маманымен чат арқылы кеңесу

```
ЕСКЕРІМ: Қолдау чаты өз тіліңізде қол жетімсіз болса, ағылшын тілнде қолдауға болады.
```
- Қажетті телефон нөмірлерін табу
- НР қызмет көрсету орталығын табу

# <span id="page-17-0"></span>**4 Техникалық сипаттамалар**

#### **ЕСКЕРІМ:** Барлық техникалық сипаттамалар HP компонент өндірушілері берген әдеттегі техникалық сипаттамалар болып табылады; жұмысы əртүрлі болуы мүмкін.

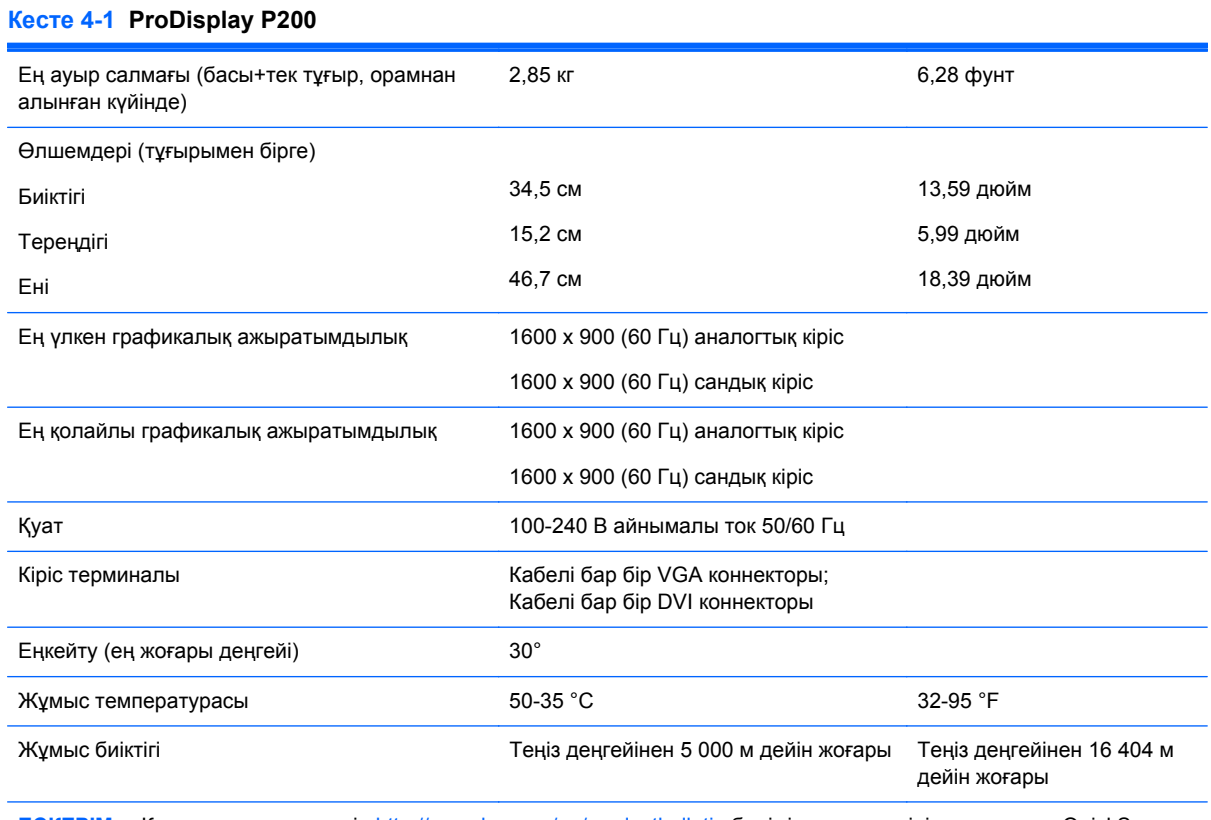

**ЕСКЕРІМ:** Қосымша ақпарат үшін <http://www.hp.com/go/productbulletin> бөлімін ашып, үлгіңізге арналған QuickSpecs бөлімін қараңыз. (Ағылшын тілінде ғана)

#### **Кесте 4-2 ProDisplay P231**

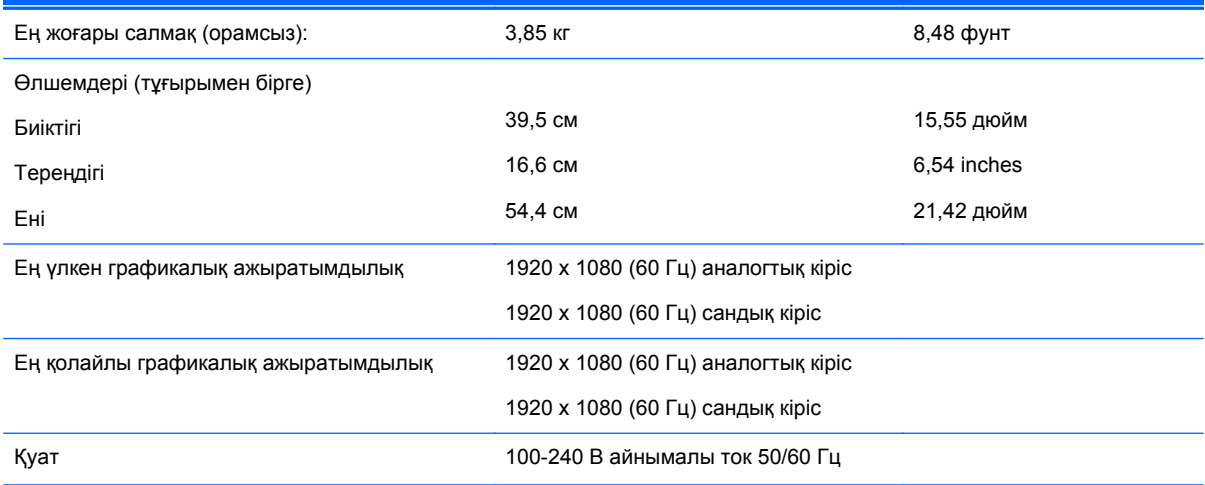

#### <span id="page-18-0"></span>**Кесте 4-2 ProDisplay P231 (жалғасы)**

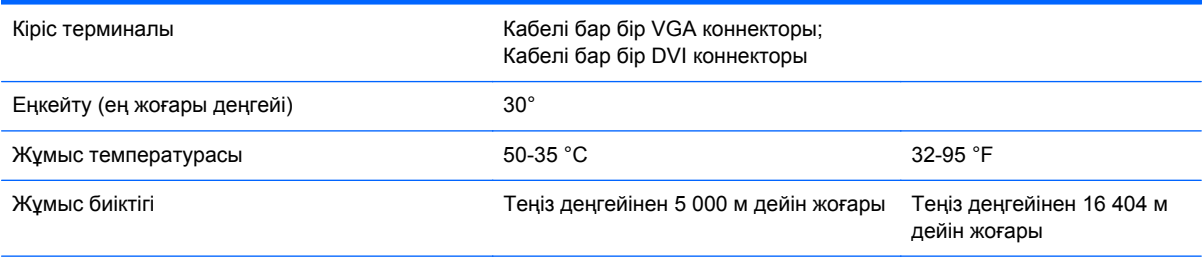

**ЕСКЕРІМ:** Қосымша ақпарат үшін <http://www.hp.com/go/productbulletin> бөлімін ашып, үлгіңізге арналған QuickSpecs бөлімін қараңыз. (Ағылшын тілінде ғана)

### **Алдын-ала орнатылған дисплей ажыратымдылығы**

Төменде тізімделген дисплей ажыратымдылығы өте жиі пайдаланылатын режимдер жəне зауыттың əдепкі мəні ретінде орнатылады. Монитор алдын ала орнатылған режимдерді автоматты түрде таниды жəне оларда кескін дұрыс өлшемде жəне экран ортасында көрсетіледі.

#### **Кесте 4-3 ProDisplay P200 зауыттық алдын ала орнатылған режимдері**

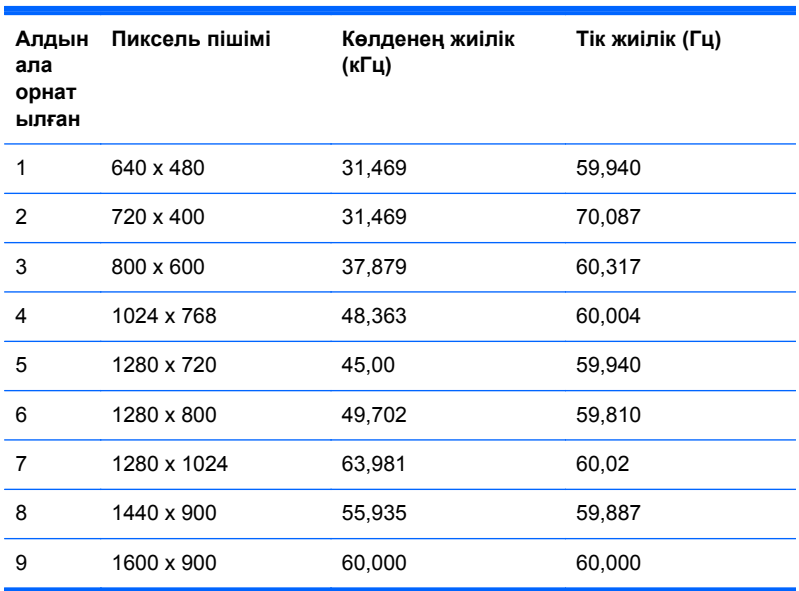

#### **Кесте 4-4 ProDisplay P231 зауыттық алдын ала орнатылған режимдері**

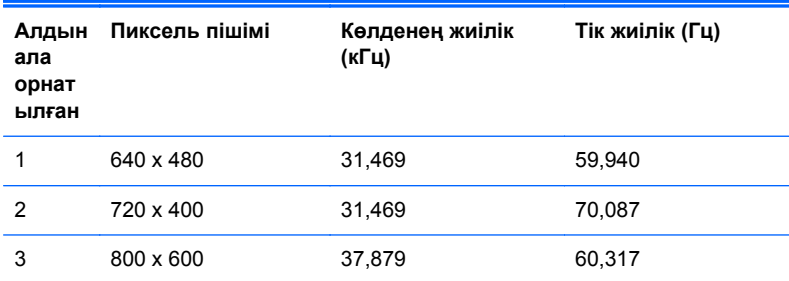

| 4  | 1024 x 768  | 48,363 | 60,004 |
|----|-------------|--------|--------|
| 5  | 1280 x 720  | 45.00  | 60,00  |
| 6  | 1280 x 1024 | 63,981 | 60,02  |
| 7  | 1440 x 900  | 55,935 | 59.887 |
| 8  | 1600 x 900  | 60,00  | 60,00  |
| 9  | 1680 x 1050 | 65,29  | 59,954 |
| 10 | 1920 x 1080 | 67,50  | 60,00  |

<span id="page-19-0"></span>**Кесте 4-4 ProDisplay P231 зауыттық алдын ала орнатылған режимдері (жалғасы)**

## **Пайдаланушы режимдеріне кіру**

Мына жағдайларда бейне контроллерінің сигналы кездейсоқ алдын ала орнатылмаған режимді шақыруы мүмкін:

- Сіз стандартты графикалық адаптерді пайдаланып жатқан жоқсыз.
- Сіз алдын ала орнатылған режимді пайдаланып жатқан жоқсыз.

Егер бұл орын алса, экрандағы дисплейді пайдалана отырып, монитор экранының параметрлерін қайта реттеу керек болуы мүмкін. Экрандық мəзірге кіру үшін Мəзір түймесін басыңыз. Өзгертулерді режимдердің кез келгеніне немесе барлығына енгізуге жəне жадта сақтауға болады. Монитор жаңа параметрді автоматты түрде сақтайды, содан кейін жаңа режимдізауытта орнатылған режим ретінде таниды. Зауытта алдын ала орнатылған режимдермен қоса, осы жерде енгізіліп, сақталатын кемінде 10 пайдаланушы режимі бар.

## **Қуатты үнемдеу мүмкіндігі**

Бұл монитор қуатты үнемдеу режимін қолдайды. Монитор көлденеңінен синхрондау сигналының жəне/немесе тігінен синхрондау сигналының жоқ екендігін анықтаса, қуатты үнемдейтін күйге өтеді. Осы сигналдардың жоғы анықталғанда, монитор экраны бос болып, артқы жарығы өшіріледі жəне қуат шамы сары болып жанады. Мониторлар қуатты үнемдейтін күйде болғанда, ол қуаттың 0,5 ватын ғана пайдаланады. Монитор қалыпты жұмыс істеу режиміне кіргенше аздап қызады.

Қуатты үнемдеу мүмкіндіктерін (кейде қуатты басқару мүмкіндіктері деп аталады) орнату туралы нұсқауларды компьютер нұсқаулығынан қараңыз.

**ЕСКЕРІМ:** Қуат үнемдеу қызметі қуат үнемдеу функциясы бар компьютерлергеі қосқанда ғана жұмыс істейді.

Монитордың ұйқы таймер утилитасындағы параметрді таңдау арқылы алдын ала анықталған уақытта қуатты үнемдеу режиміне кіру күйіне бағдарламалауға болады. Монитордың ұйқы таймері мониторды қуат үнемдеу күйіне қойғанда, қуат жарығы сары болып жанады.